УДК 519.832, 519.852, 519.853

#### **А.А. Кузнецова**

кандидат физико-математических наук Московский государственный технический университет имени Н. Э. Баумана (национальный исследовательский университет), г. Москва, Россия

# **ЛАБОРАТОРНЫЕ РАБОТЫ В КУРСЕ ТЕОРИИ ИГР И ИССЛЕДОВАНИЯ ОПЕРАЦИЙ**

**Аннотация.** Рассмотрены методические аспекты преподавания теории игр и исследования операций в техническом вузе. Обоснована польза включения в соответстсвующие курсы лабораторных работ. Приведены примеры задач курсов, допускающих решения с помощью инструмента «Поиск решения» в среде MS Excel, даны указания к решению.

**Ключевые слова**: исследование операций; симплекс-метод; теория игр; лабораторная работа; MS Excel.

### **DOI: 10.25206/2307-5430-2020-8-158-163**

**Введение.** В МГТУ им. Н. Э. Баумана элементы теории игр изучаются как в рамках курса исследования операций на факультетах СГН и ИБМ, так и в качестве отдельного предмета на факультете ИБМ. При этом в первом случае студенты уже знакомы с постановкой задачи линейного программирования и методами их решения, во втором случае это не обязательно. Часто на семинаре по решению матричных игр в смешанных стратегиях рассмотрение задач ограничивается примером игр 2х2, в которых существует явная формула для нахождения вероятностей, поскольку решение игры больших размеров является трудоемкой задачей. Выходом может стать введение в курс теории игр лабораторных работ. Инструмент «Поиск решения» MS Excel позволяет решить матричную игру после сведения её к задаче линейного программирования. Если теория игр является частью курса исследования операций, то имеет смысл изучить решение ЗЛП симплекс-методом в среде MS Excel в начале курса [2]. В ином случае проводить лабораторные работы тоже представляется возможным. Студенты экономических и гуманитарных специальностей обычно уже умеют работать с электронными таблицами MS Excel, поэтому это удачный выбор вспомогательного инструмента. Примером лабораторной работы по теории игр может служить описанная в настоящем докладе лабораторная работа №1.

Инструмент «Поиск решения» может быть также использован в курсе исследования операций для численного решения целочисленных задач линейного программирования и нелинейных оптимизационных задач в дополнение к изу-

чению аналитических методов. Примеры даются лабораторными работами №2 и №3.

Лабораторная работа 1. Решение игры в смешанных стратегиях. Рассмотрим игру двух лиц  $(A \cap B)$ , заданную платежной матрицей  $C = \begin{pmatrix} c_{11} & \dots & c_{1n} \\ \vdots & \ddots & \vdots \\ c_{m1} & \dots & c_{mn} \end{pmatrix}$ , игрокам A и B доступны стратегии A, A<sub>2</sub>, ...A<sub>n</sub>, и B<sub>1</sub>, B<sub>2</sub>, ...B<sub>n</sub>,

соответственно. Будем считать, что если игрок А использует стратегию  $A_i$ , а игрок  $B$  - стратегию  $B_j$ , то число  $c_{ij}$  есть выигрыш игрока Аи проигрыш игрока  $B$ . Решением игры в смешанных стратегиях является набор вероятностей, с которыми эти стратегии будут использованы; мы будем использовать обозначения  $S_A = (p_1, p_2,...p_m)$ ,  $S_B = (q_1, q_2,...q_n)$  для обозначения смешанных стратегий игро- $KOB$  A и B.

Обозначим *цену игры* (выигрыш А и проигрыш В в равновесии) за  $\nu$ , тогда оптимальная смешанная стратегия игрока А может быть найдена как решение задачи линейного программирования, смысл которой в том, что математическое ожидание выигрыша  $A$  при каждой стратегии  $B$  не меньше цены игры, при этом игрок А стремится максимизировать свой выигрыш:

$$
\begin{cases} c_{11}p_1 + c_{21}p_2 + \dots + c_{m1}p_m \ge V; \\ c_{12}p_1 + c_{22}p_2 + \dots + c_{m2}p_m \ge V; \\ c_{1n}p_1 + c_{2n}p_2 + \dots + c_{mn}p_m \ge V; \\ v \to \max. \end{cases}
$$

В то же время оптимальная стратегия игрока В может быть найдена из условий того, что математическое ожидание проигрыша  $B$  не превышает цены игры при любой стратегии  $A$ , при этом игрок  $B$  стремится минимизировать свой проигрыш

$$
\begin{cases} c_{11}q_1 + c_{12}q_2 + \dots + c_{1n}q_n \leq v; \\ c_{21}q_1 + c_{22}q_2 + \dots + c_{2n}q_n \leq v; \\ c_{m1}q_1 + c_{m2}q_2 + \dots + c_{mn}q_n \leq v; \\ v \to \min. \end{cases}
$$

Воспользуемся тем, что  $\sum_{i=1}^{m} p_i = \sum_{j=1}^{n} q_j = 1$ , разделим каждое из уравнений первой системы на  $v$  и обозначим  $x_i = p_i / v, v = 1,...m$ . Заметим, что условие

максимизации *у* равносильно условию минимизации

$$
\sum_{i=1}^m x_i, \ \mathrm{rank} \ \ V = \left(\sum_{i=1}^m x_i\right)^{-1}.
$$

Имеем

$$
\begin{cases} c_{11}x_1 + c_{21}x_2 + \dots + c_{m1}x_m \ge 1; \\ c_{12}x_1 + c_{22}x_2 + \dots + c_{m2}x_m \ge 1; \\ c_{1n}x_1 + c_{2n}x_2 + \dots + c_{mn}x_m \ge 1; \\ X_* = x_1 + x_2 + \dots + x_m \to \min. \end{cases}
$$

Аналогично, разделив каждое из уравнений второй системы на  $\nu$ , обозначив

$$
y_i = q_i / \nu, \nu = 1, \dots n
$$
, и учитывая, что  $\nu = \left(\sum_{i=1}^n y_i\right)^T$ мы получаем

$$
\begin{cases} c_{11}q_1 + c_{12}q_2 + \dots + c_{1n}q_n \le 1; \\ c_{21}q_1 + c_{22}q_2 + \dots + c_{2n}q_n \le 1; \\ c_{m1}q_1 + c_{m2}q_2 + \dots + c_{mn}q_n \le 1; \\ Y^* = y_1 + y_2 + \dots + y_n \to \max. \end{cases}
$$

Заметим, что теореме двойственности  $X_* = Y^*$ , причем каждый из экстремумов равен  $v^{-1}$ .

В качестве примера рассмотрим игру 3х3, задаваемую матрицей  $C = \begin{pmatrix} 3 & 6 & 8 \\ 9 & 4 & 2 \\ 7 & 5 & 4 \end{pmatrix}$ , найдем смешанную стратегию  $S_A = (p_1, p_2, p_3)$  игрока А. Согласно

алгоритму обозначим  $x_i = p_i / v$ ,  $i = 1, 2, 3$  и составим задачу линейного программирования:

$$
X = x_1 + x_2 + x_3 \rightarrow \min, \n\begin{cases}\n3x_1 + 9x_2 + 7x_3 \ge 1, \\
6x_1 + 4x_2 + 5x_3 \ge 1, \\
8x_1 + 2x_2 + 4x_3 \ge 1, \\
x_1, x_2, x_3 \ge 0.\n\end{cases}
$$

Алгорим решения в среде MS Excel:

1. Выделить в таблице ячейки, отвечающие за переменные  $x_1, x_2, x_3$ . В таблице 1 им соответствуют ячейки В2, С2, Д2. Заметим, что соответствующие ячейки необходимо обнулять при каждом запуске «Поиска решений».

2. Задать формулой целевую функцию; в таблице целевая функция находится в ячейке E2, т.е.  $E2 = B2 + C2 + D2$ . В начале работы ячейке E2 автоматически присваивается нулевое значение.

3. Задать левые части ограничений системы формулами, а правым присвоить значения. В таблице 1 левым частям уравнений системы соответствуют ячейки B4, B5, B6, например B4= 3B2+9 C2+7D2.

4. Вызвать инструмент «Поиск решения» из вкладки «Данные», добавить ссылки на ячейки переменных, целевой функции и ограничений, потребовав неотрицательности переменных на вкладке «Параметры»

5. Выполнить оптимизацию, в результате чего значения ячеек, соответствующих целевой функции и переменных автоматически изменятся на опти-MajibiHbie:  $x_1 = 0.074 = 2/27$ ,  $x_2 = 0$ ,  $x_3 = 0.1 = 1/9$ ,  $F=0.185 = 5/27$ .

6. Преобразовать полученные переменные  $x_1, x_2, x_3$  в вероятности смешанной стратегии по формулам  $p_i = x_i v = x_i / X$  (в таблице 1 ячейки B8, C8, D8).

Таблица 1

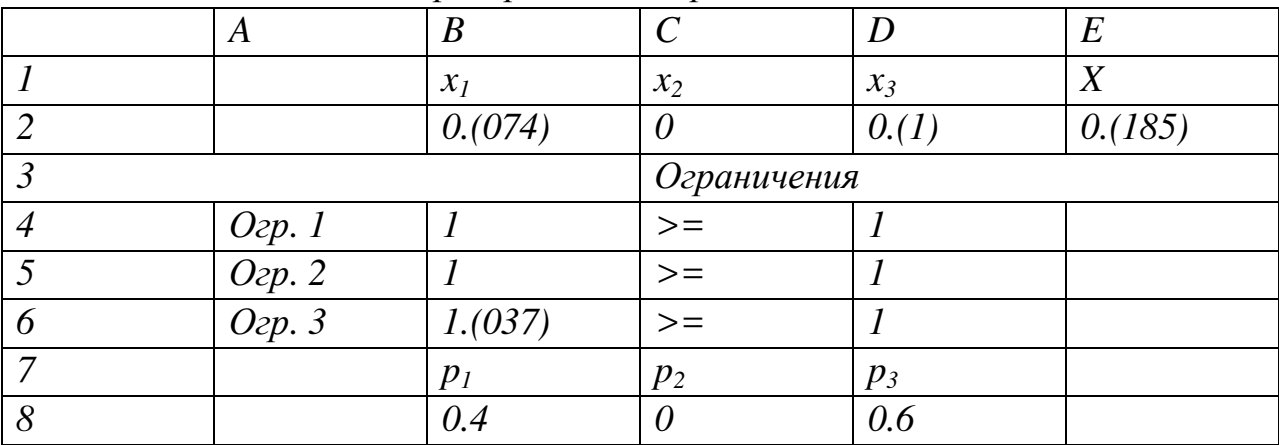

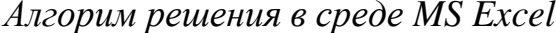

Лабораторная работа 2. Целочисленная задача линейного програм**мирования.** Решим в целых неотрицательных числах задачу  $F = 3x + y \rightarrow max$ , при ограничениях

 $x+2y \le 6,$ <br>0 ≤ x ≤ 5,<br>0 ≤ y ≤ 4.

Таблица 2

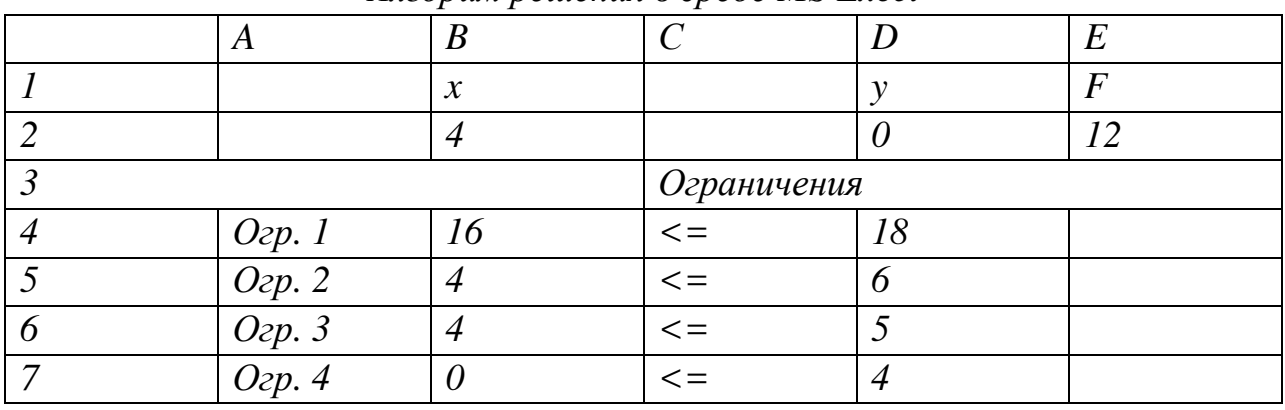

Алгорим решения в среде MS Excel

Алгоритм решения:

1. Организуем хранение переменных, соответствующих х, у, целевой функции  $F$  и ограничениям аналогично предыдущей лабораторной работе.

 $\overline{2}$ . Вызовем функцию «Поиск решения», зададим переменные, целевую функцию и ограничения, но потребуем не только неотрицательности переменных х, у, но и их целочисленности, для чего введем отдельное ограничение на каждую переменную в диалоговом окне. Полученное решение приведено в таблице 2.

Лабораторная работа 3. Задачи нелинейного программирования. Задача о потребительском выборе [3]. В магазине продаются товары трех видов по ценам *a*, *b*, *c*, при этом  $a \ge b \ge c$ . Функция полезности при покупке товаров в объемах *x*, *y*, *z* выражается формулой  $U(x, y, z) = (1 + x)(1 + y)(1 + z)$ . Бюджет покупателя составляет S рублей. В каком количестве покупатель должен приобрести товары, чтобы максимизировать функцию полезности? Описанная задача сводится к задаче максимизации функции  $U(x, y, z)$  при ограничениях  $ax+by+cz \leq S, x, y, z \geq 0$ .

Рассмотрим задачу  $\mathbf{O}$ потребительском выборе  $\mathbf{c}$ параметрами  $S = 10$ ,  $a = 5$ ,  $b = 3$ ,  $c = 2$ , ограничения приобретают тогда ВИД  $5x+3y+2z \le 10, x, y, z \ge 0$ .

Таблица 3

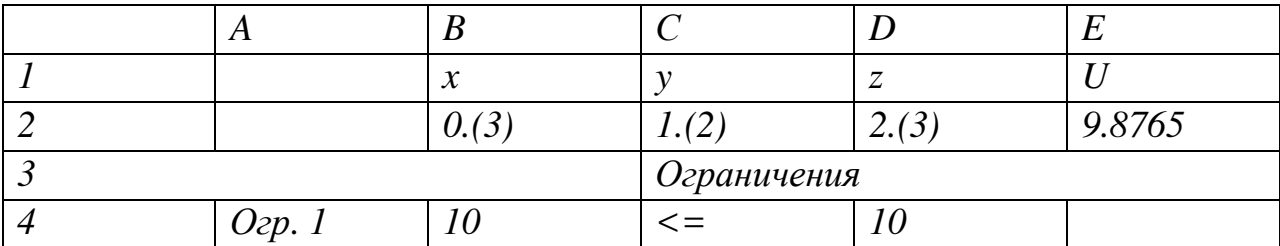

Алгорим решения в среде MS Excel

Алгоритм решения:

1. Организуем хранение переменных, соответствующих х, у, z целевой функции U и ограничению.

2. Вызовем функцию «Поиск решения», зададим переменные, целевую функцию и ограничения, выбрав в качестве метода «Поиск решения нелинейных задач». Полученное решение приведено в таблице 3.

Заключение. Число лабораторных работ, проводимых в курсе, зависит как от объема курса, так и от количества часов, выделяемых на дисциплину. В работе подробно описаны 3 лабораторные работы, одна из которых относится к курсу теории игр, а 2 – к курсу исследования операций. Примеры ещё нескольких лабораторных работ по исследованию операций даются в [2]. Целесообразно также проведение отдельной лабораторной работы по решению двойственных задач линейного программирования в различных постановках [4].

## Библиографический список

1. Кремер Н. Ш. Исследование операций в экономитке. - М.: Юрайт,  $2017. - 438$  c.

2. Кузнецова А. А. Лабораторные работы в курсе исследования операций // Актуальные проблемы преподавания математики в техническом вузе. - 2019.  $-$  T. 7. C. 153–158.

3. Исмагилов Р. С., Калинкин А. В., Станцо В. В. Нелинейное и динамическое программирование. – М.: МГТУ, 2007. – 38 с.

4. Васильев Н. С., Станцо В. В. Двойственность в линейном программировании и теория матричных игр. - М.: МГТУ, 2010. - 46 с.

## Сведения об авторе:

Анна Александровна Кузнецова

Служебный адрес: 105055, Россия, Москва, 2-ая Бауманская ул., д. 5; e-mail: kuznetsova.a.a@bmstu.ru, kuznetsova.a.a@bk.ru; spin-code: 2012-1660.

Страница автора в MathNet: http://www.mathnet.ru/php/person.phtml? option lang=rus&personid=57456.